有同學反映大約在午後至夜間使用校園連外網路應用(諸如 FB、Youtube 或玩遊戲等), 時有停頓延遲現象,經查校內校園主幹及學生宿網網路設備皆正常運作,除了可能校外提供 服務之伺服器主機忙碌或遠端網路頻寬壅塞之外,也發現本校連外之自購出國頻寬(1Gbps) 在午後至夜間部分時段最近常有接近滿載情況。

 目前解決之道,本中心持續進行擴充自有出國頻寬,對用戶 IP 之傳輸流量有效管制之 外,也希望大家盡可能排除不必要的頻寬浪費。本中心建議用戶端關閉內定開啟 FB 自動播放 影片功能與 Youtube 自動播放影片功能等。

 本中心提供「如何關閉 FB 自動播放影片功能」及「如何關閉電腦版 Youtube 自動播放影 片功能 | 之詳細操作步驟, 以供同學參考及配合關閉。

Q. 如何關閉 FB 自動播放影片功能?(以電腦與行動裝置為例)

 (放置於網路系統組首頁之常見問題:如何關閉 FB、Youtube 自動播放影片功能,請參考 網址: [http://net.nthu.edu.tw/2009/faq:fb\\_youtube\\_autoplay\\_disable\)](http://net.nthu.edu.tw/2009/faq:fb_youtube_autoplay_disable)

一、電腦版

1. 點選右上角,再點選「設定」,如下圖示

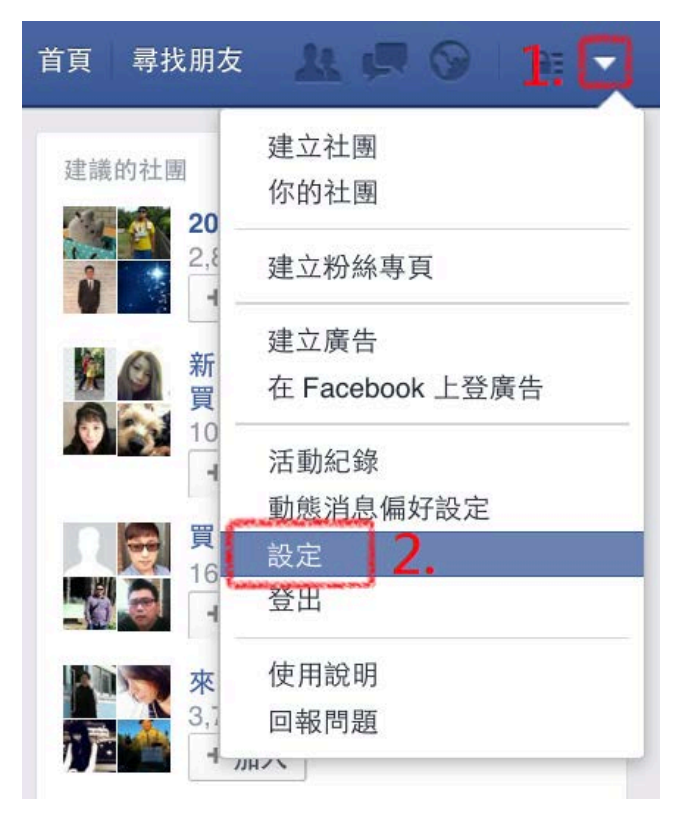

2. 點選左下角「影片」,再點選自動播放影片設定為「關閉」,如下圖示

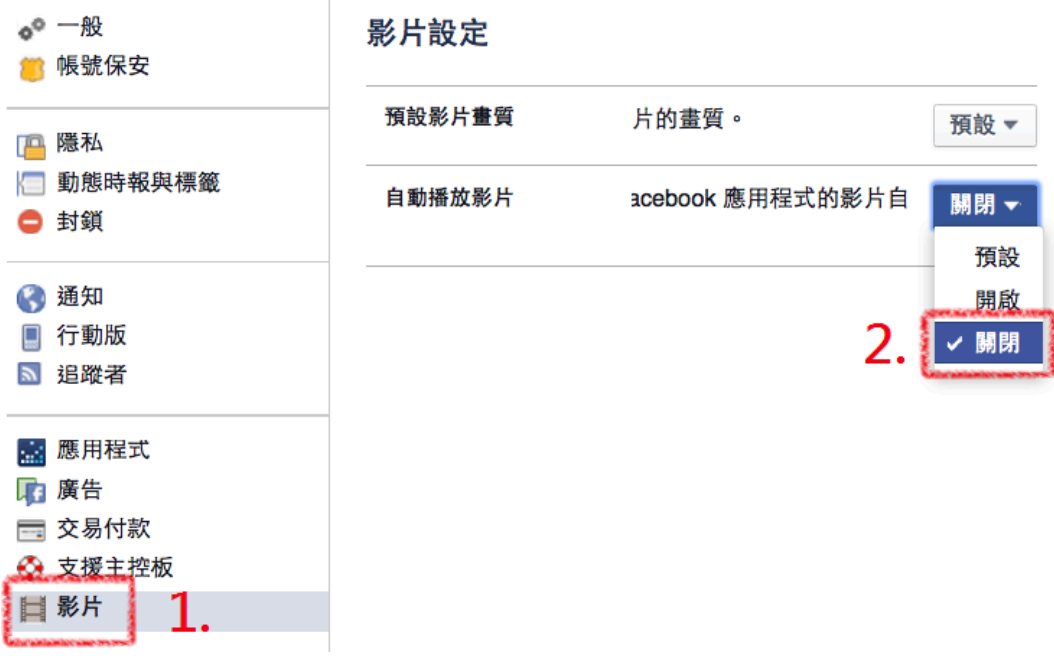

- 3. 完成!
- 二、行動裝置版(以 iPhone 為例)
- 1. 開啟 FB App 點選右下角「更多」,再點選「帳號設定」,如下圖

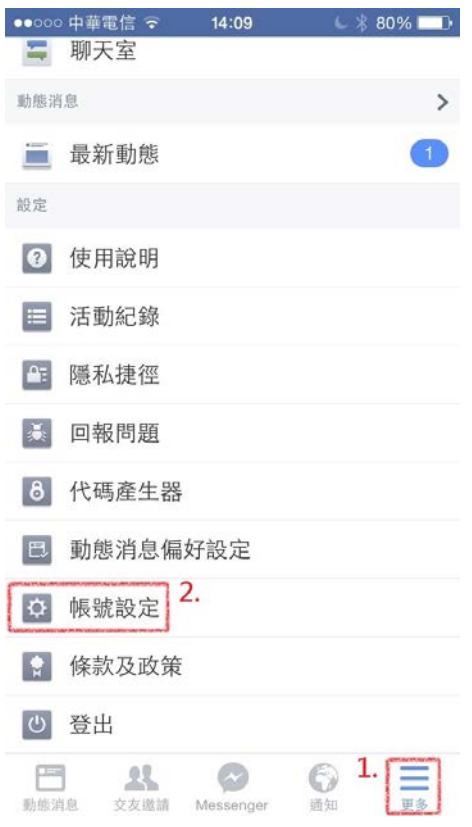

## 2. 點選「影片和照片」,如下圖

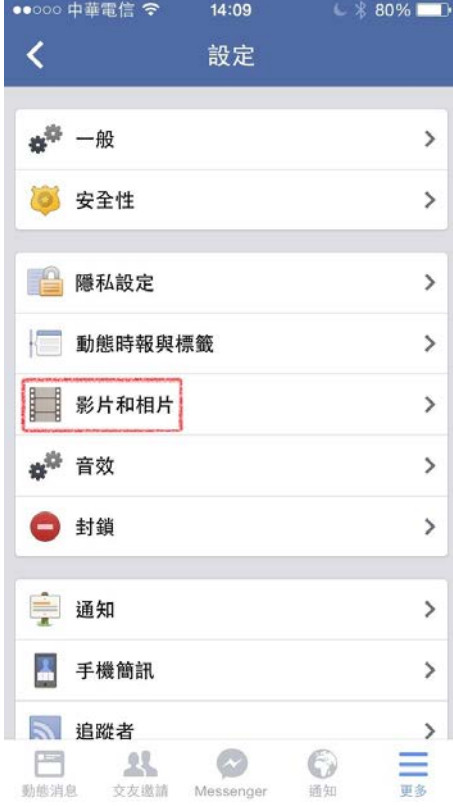

## 3. 點選「自動播放」,如下圖

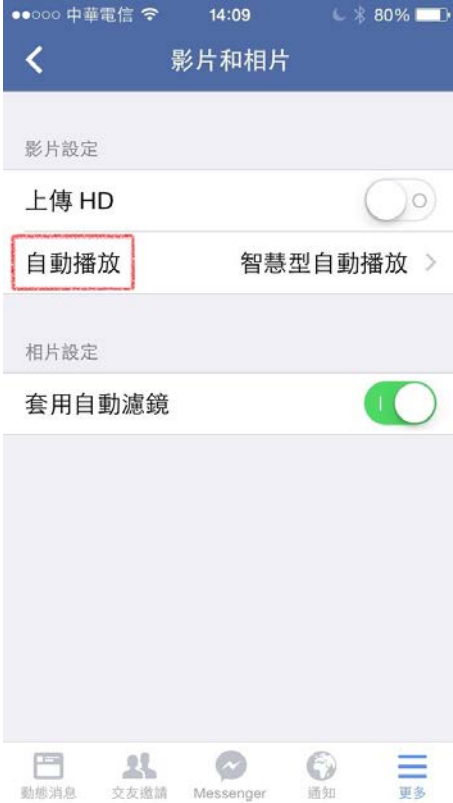

## 4. 點選「永遠不要自動播放影片」如下圖

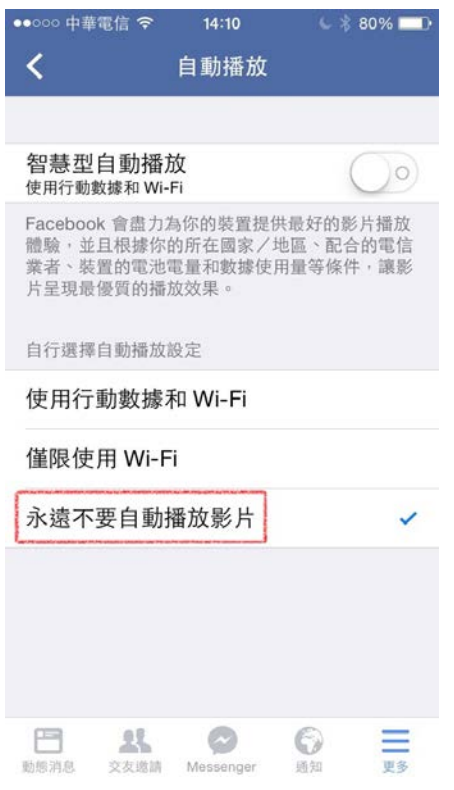

## 5. 完成!

Q. 如何關閉電腦版 Youtube 自動播放影片功能? (行動裝置無提供此功能) 點選右下角進入設定,再點選自動播放設定為「Off」,如下圖

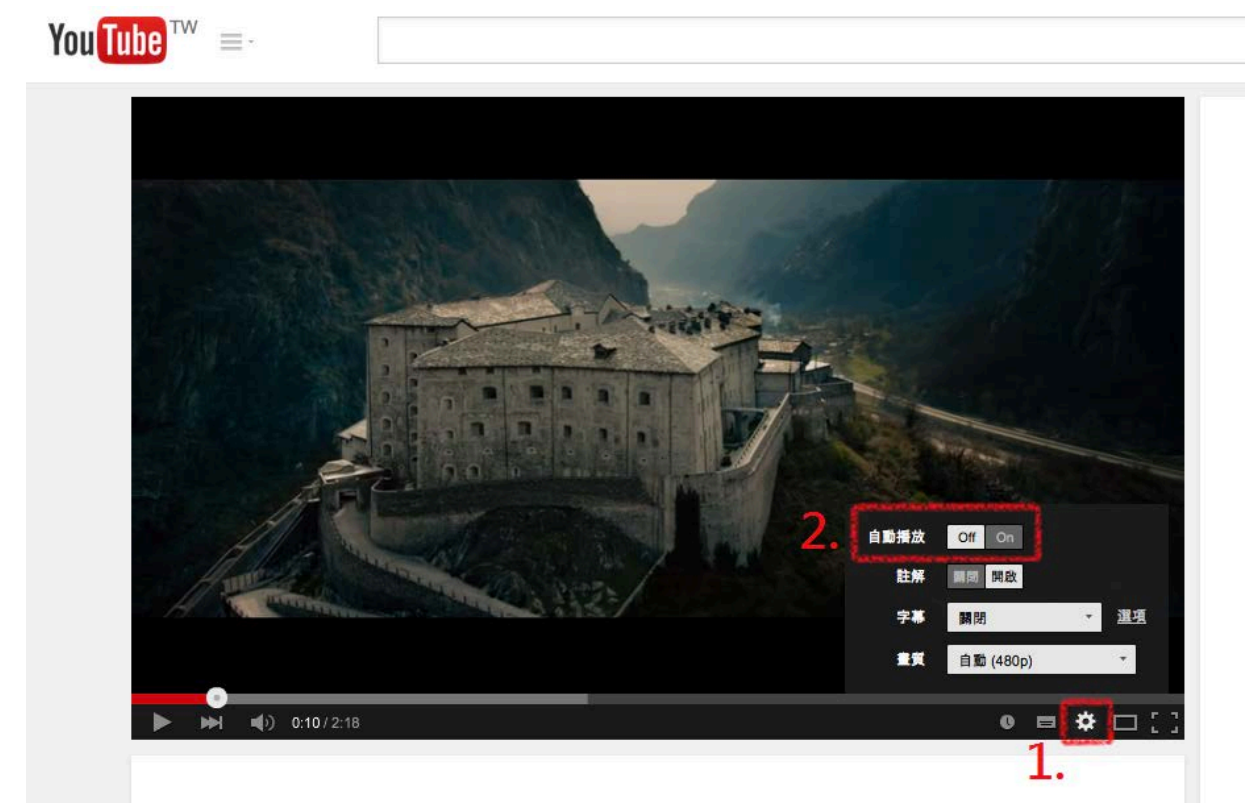